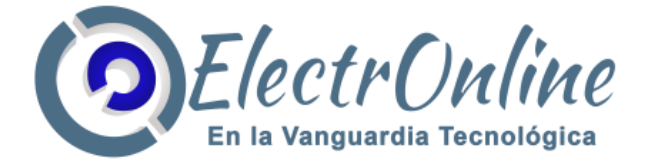

# **Manual de Usuario Sistema de Intercomunicación Inalámbrica 4G Electronline K6W**

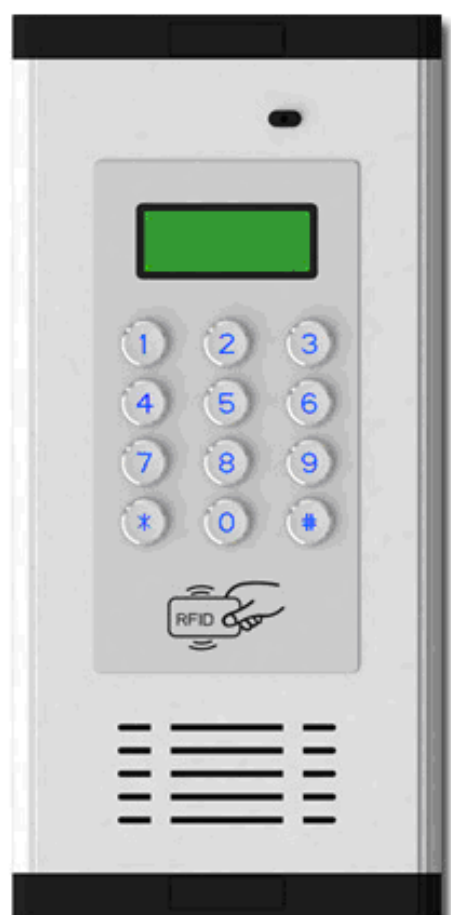

## **Ventajas:**

- Abra la puerta (Relé SW1) con una llamada GRATUITA de teléfonos autorizados;
- Cada habitación tiene una contraseña de
- administrador y 5 números de teléfono autorizados y 10 tarjetas IC;
- El módulo

700/850/1700/1900/1700/2100/2600Mhz/4G WCDMA;

- Diseño fácil de usar, pantalla LED, carcasa de aleación y teclado, fácil de instalar;
- 1000 usuarios autorizados abren la puerta, diseñada para apartamentos grandes;
- Comunicación bidireccional de alta calidad, lleva a cabo la acción de abrir la puerta en el primer "ring" (con salida relé);
- Buen precio, funcional y práctico, sin extensión interior, sin costo de cableado, costos de mantenimiento más bajos;
- 2 salidas de relé independientes (NC / NO), compatibles con cerraduras electrónicas;

NPFN

ГAІ

• La fuente de alimentación de 12 V CC, el tiempo de cierre del relé es programable (1 ~ 300 segundos), cuando es de 0 segundos, no genera acción.

DPEN

NPFN

#### **El uso diario:**

#### **Apertura de puerta para Propietarios**

- 1) Presione directamente la contraseña y luego # en el host para abrir la puerta Relé SW1, pantalla de visualización
- 2) Utilice la Llave RFID para abrir la puerta Relé SW2, pantalla de visualización

3) Utilice un teléfono autorizado para llamar al host, y el host rechaza la llamada y automáticamente abre la puerta Relé SW1, pantalla de visualización

#### **Visitantes:**

1) En modo de espera, pantalla de visualización

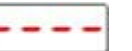

- 2) Ingrese "número de vivienda", por ej. 101 #, pantalla visualización
- 3) Se escucharan tonos de la llamada, el propietario tiene la opción de contestar y abrir la puerta presionado el teclado de su teléfono (puede ser teléfono de red fijo o móvil) # para abrir Relé SW1 o presionando \* para abrir Relé SW2 Nota: Presionar desde el teclado de la APP que recibe la llamada entrante, para asegurar que el teléfono envíe el tono de manera correcta, presionar al menos 3 segundos hasta que el host pueda detectar el tono y abrir el relé indicado.
- 4) Si en la vivienda no contesta el primero número registrado y además no tiene buzón de voz creado, ni contestador automático de ningún tipo, pasara la llamada al siguiente número registrado. (ya que el equipo solo detecta llamadas pérdidas o llamadas recibidas)

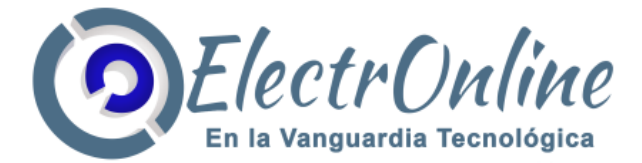

# **Sistema de configuración:**

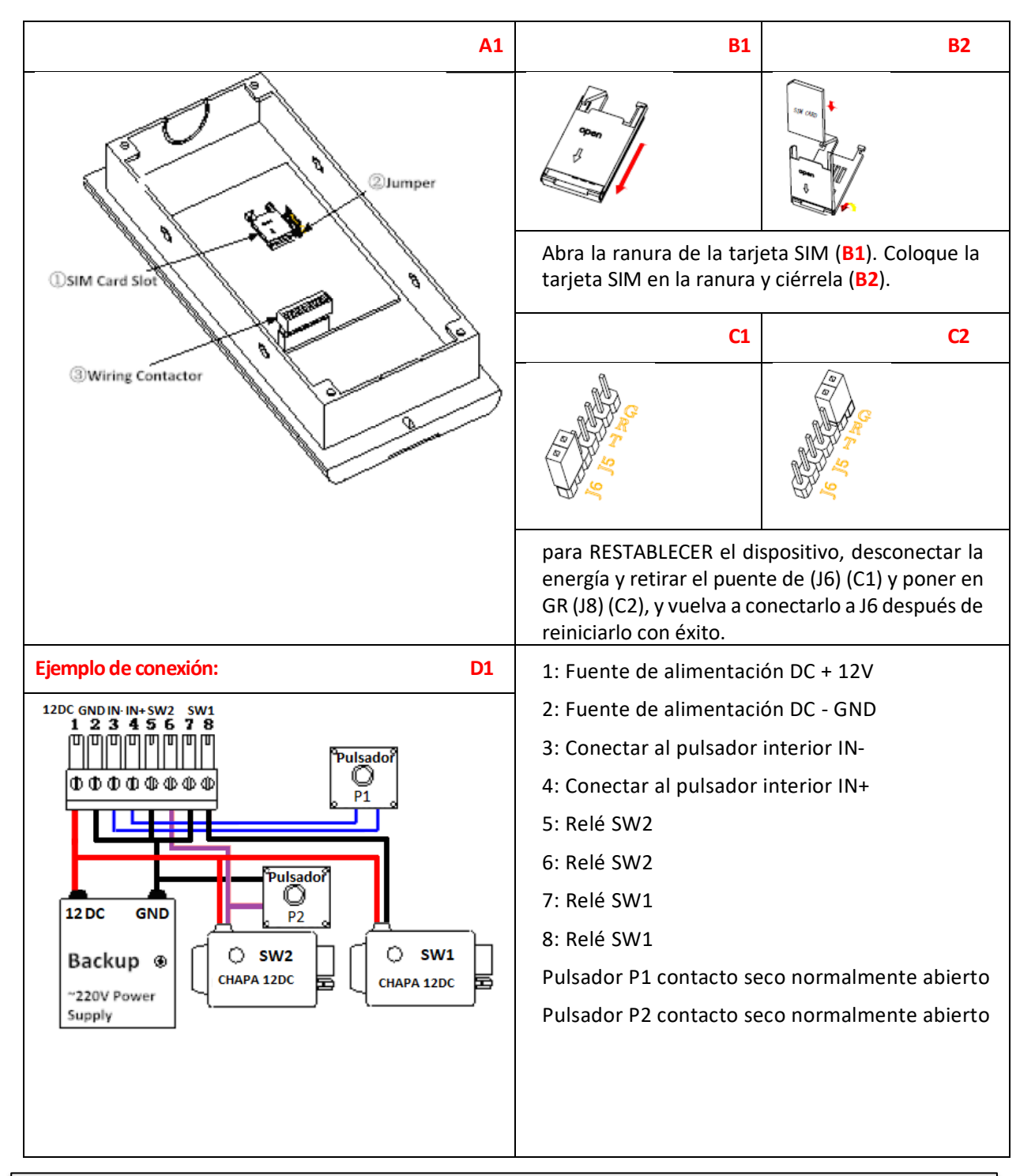

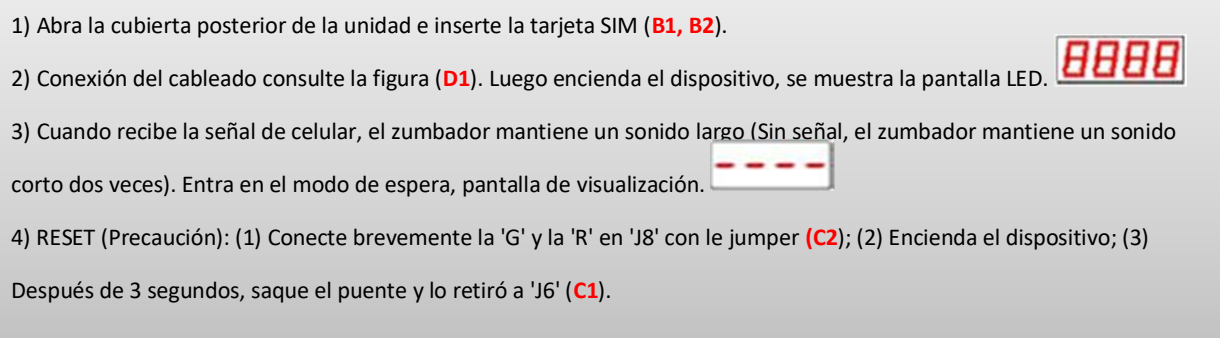

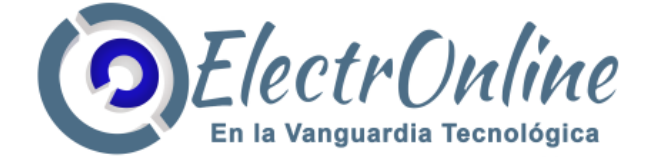

1. **Modo de espera**: el host generalmente está en modo de espera. En otro modo, presione \* para volver al modo de espera, o ninguna operación durante 1 minuto volverá automáticamente al modo de espera.

2. **SEE** Modo de configuración: en el modo de espera, presione la tecla del botón # *USER* ingrese la contraseña de administrador (por defecto de fábrica 123456). Luego presione el botón # para confirmarlo. Si la contraseña es correcta, monitor . **danE** Cuando se visualiza **5EE**, indicara que esta en modo configuración.

## **APP**

Link Descargar APP:<http://2bai.co/12626537>

Descarga Directa APK: <https://www.electronline.cl/attachments/attachment/4664022>

La APP, reduce mucho trabajo de configuración, ya que convierte los comandos SMS en un botón según la aplicación, pero de igual manera se debe utilizar y entender los comandos SMS y el host, ya que no se pueden realizar todas la funciona con la APP

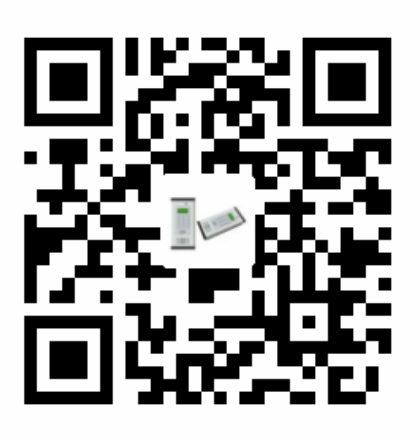

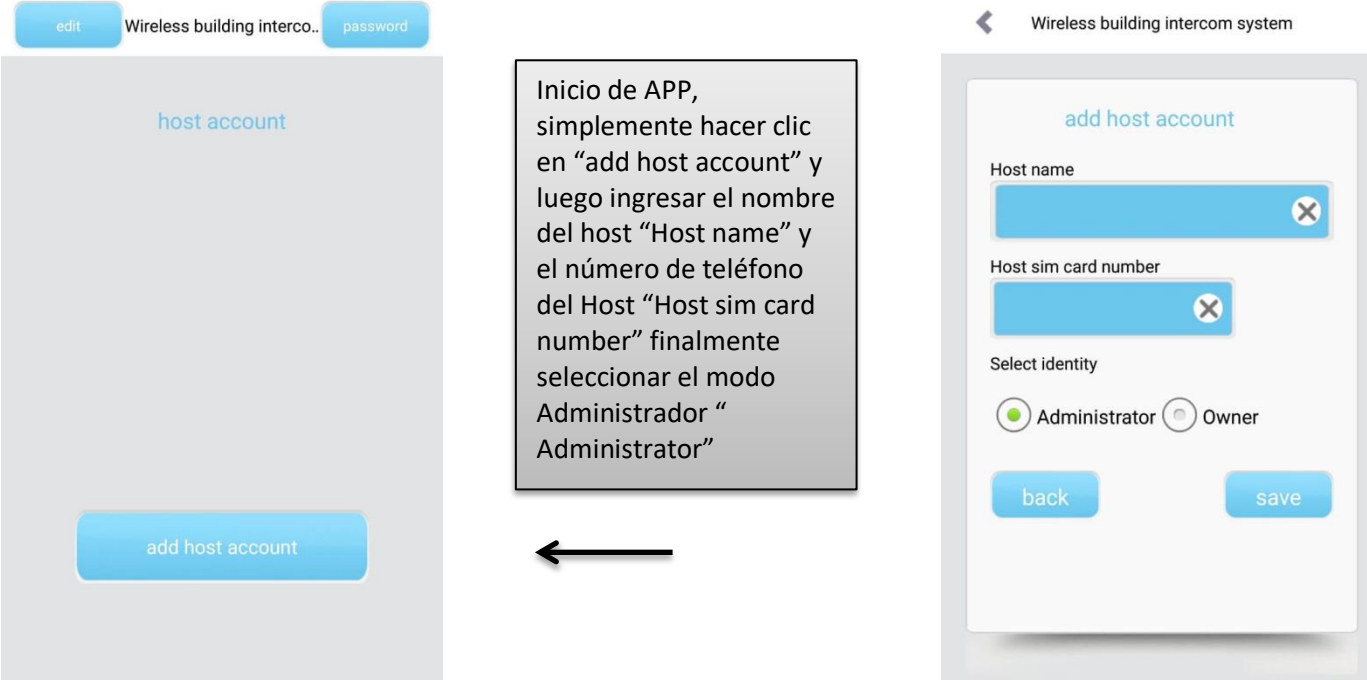

### **Importante:**

**Configuración Básica:** *Configuración de número de teléfono de administrado* **Solo el número de teléfono que esta como administrador puede configurar por SMS o la APP Ver:** 

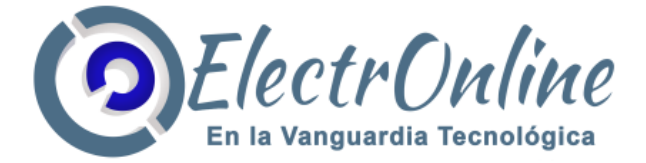

## ✓ *Configuración de clave de administrador*

## **1. Usa la Configuración del host:** Estar en el modo espera y presionar en el teclado del host la siguiente secuencia # # Clave # Nueva clave # Verificar clave #

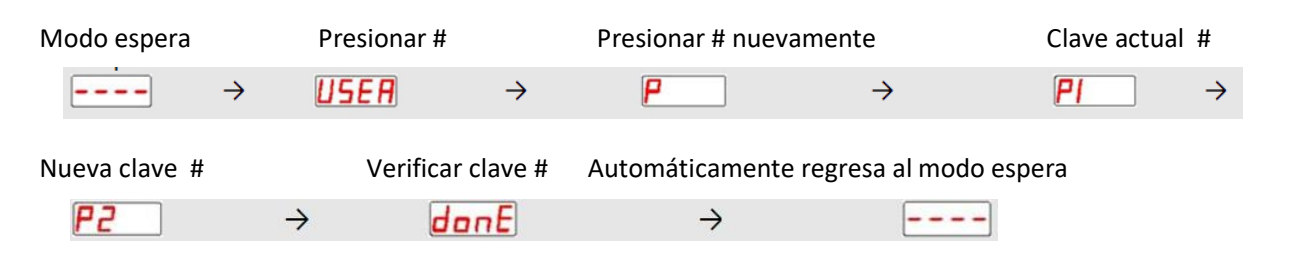

**2. Usar SMS para configurar:** Enviar desde el teléfono de administrador el siguiente comando SMS al número de teléfono del host (no utilizar espacios al momento de enviar los SMS)

## #Clave#Nueva Clave

Ejemplo SMS:#123456#666666

#### **3. APP**

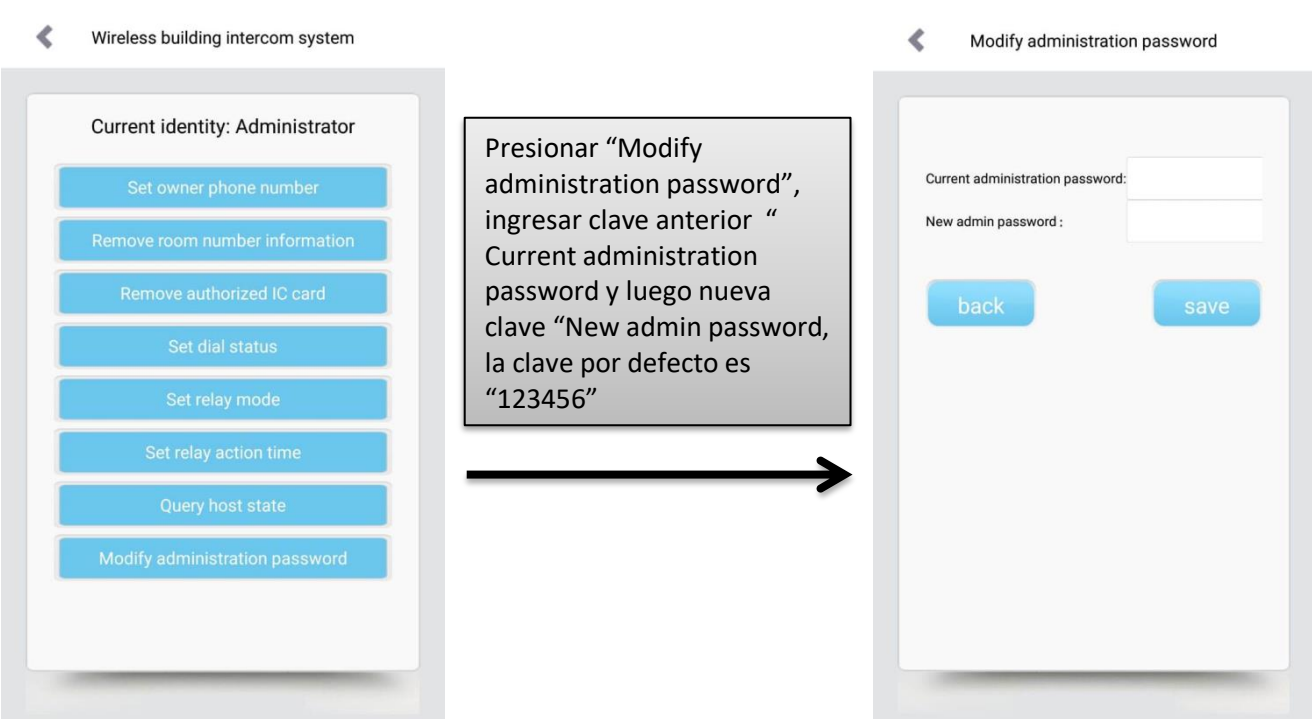

✓ *Configuración de número de teléfono de administrado*

**1. Usa la Configuración del host:** Ingresar al modo configuración, presionar 0000 # luego llamar al host desde el teléfono administrador

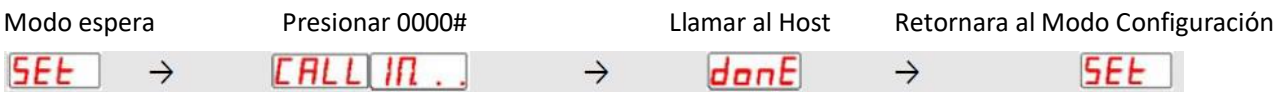

✓ *Establecer el número de teléfono del propietario de la casa*

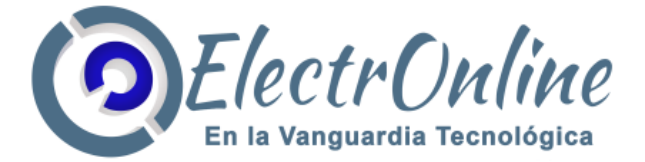

**1. Usa la Configuración del host:** Ingresar al modo configuración, presionar Número de vivienda # 1 #, use el número de teléfono del dueño de la casa para llamar al host.

Modo Configuración Oprima el número de la vivienda #, por ej. 0101 # Presionar1 #

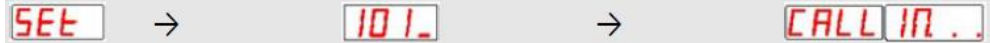

Llamar al host Retornara al Modo Configuración

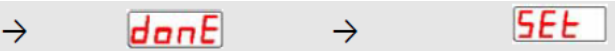

### **2. Use SMS para configurar:**

a) Autorizar el número de teléfono del propietario de la casa individual (utilizar solo 9 dígitos del teléfono móvil o fijo) (se debe ingresar 4 dígitos para le número de vivienda, por ejemplo para la vivienda número 101, se debe ingresar un SMS 0101)

# número de vivienda # 1 # número de teléfono

número de habitación # 1 # número de teléfono

Ejemplo SMS: #0101#1#123456789

b) Autorizar a múltiples propietarios de la misma casa:

#número de vivienda N°1#1#número de teléfono N°1# número de vivienda N°1#2#número de teléfono N°2#

número de vivienda N°1#2# número de teléfono N°3#número de vivienda N°1#4#número de teléfono N°4

Ejemplo SMS: #0101#1#111111111#0101#2#222222222#0101#3#333333333#0101#4#444444444

#### **3. APP, autorizar a múltiples propietarios para múltiples viviendas**

Ł Wireless building intercom system

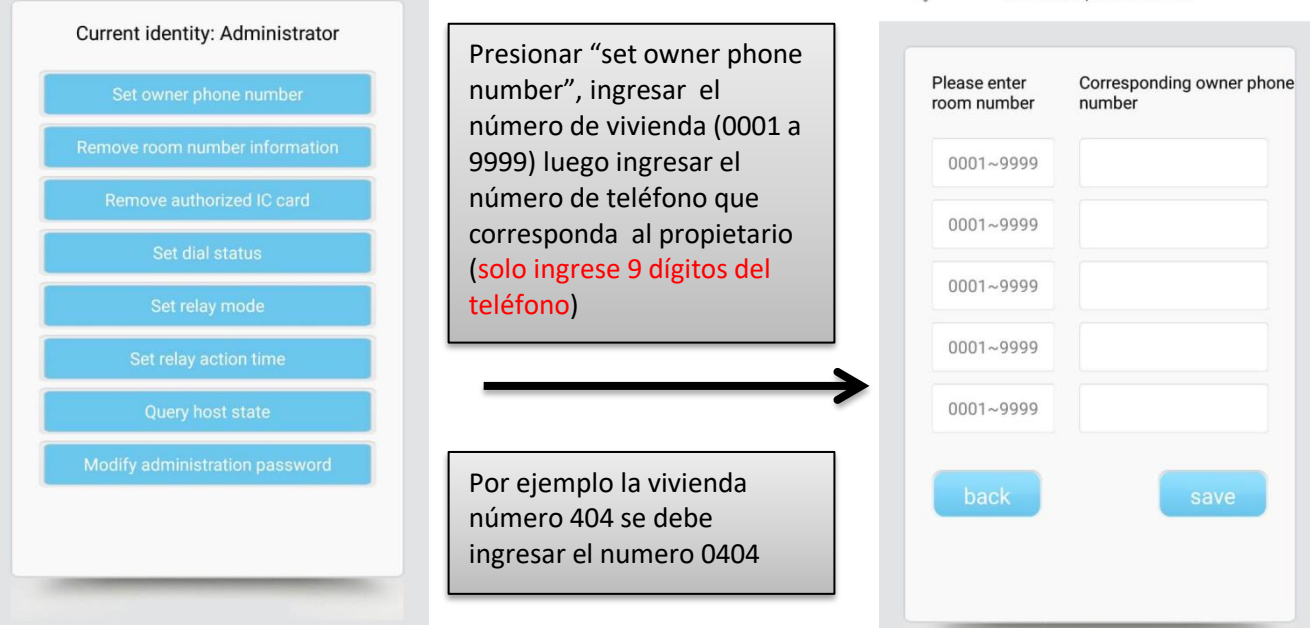

Ł

Set owner phone number

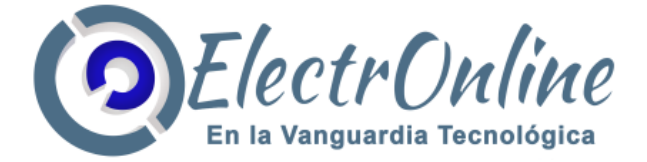

## ✓ *Autorizar las llaves RFID para abrir la puerta relé SW2.*

**1. Usa la Configuración del host:** en modo configuración, presione número de vivienda # 2, luego acercar la llaves RFID al área de lectura.

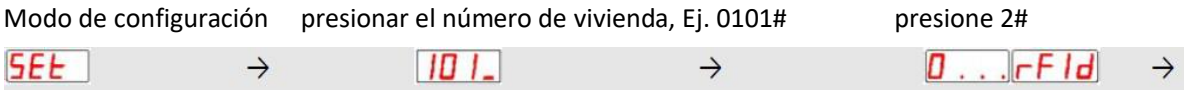

Luego de agregar las llaves RFID número 1 el display del host arrojara el número 1, puede seguir autorizando continuamente otras llaves RFID acercando las nuevas llaves al área de lectura, el display cambiara hasta el número 10.

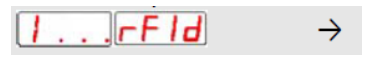

Regrese automáticamente al modo de configuración cuando sea hasta 10. (O presione # para guardar y regresar al modo de configuración).

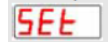

Las llaves RFID autorizadas solo funcionan para abrir la puerta del relé SW2

✓ *Las llaves RFID, poseen un codificación privada, preguntar por disponibilidad*

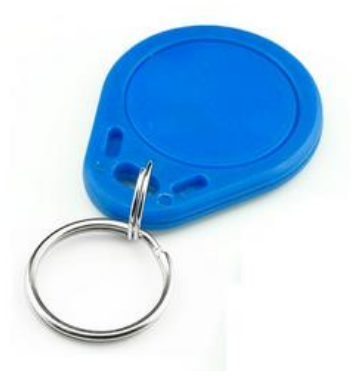

### ✓ *Botón de apertura*

En la bornera conectar un interruptor tipo pulsador, el cual encenderá el relé SW1 al presionar el botón

- 3: Conectar al interruptor interior IN-
- 4: Conectar al interruptor interior IN+

*Nota: si requiere abrir otra puerta con botón de apertura, puede conectar en paralelo a la salida relé correspondiente a la puerta que se desea abrir, conectando como normalmente abierto, verificar ejemplo de conexión: D1, para chapas eléctricas de 12VDC, para otro tipo de chapa eléctrica debe verificar el estado de activación en el manual de usuario de su chapa.*

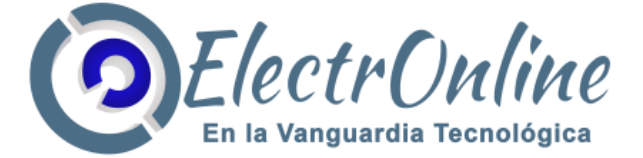

## ✓ *Eliminar número de teléfono autorizado, contraseña de apertura y tarjeta IC*

#### **1. Usa la Configuración del host:**

a) Eliminar toda la información de la vivienda seleccionada : en el modo de configuración, presione, número de vivienda # 0 #, borra toda la información sobre este número de vivienda, incluido el número de teléfono autorizado, la contraseña de apertura y la tarjeta IC.

Modo de configuración número de habitación #, por ejemplo, 101 # Presione 0 # regresa al modo configuración

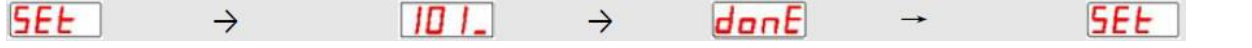

b) Borrar las tarjetas IC autorizadas: en el modo de configuración, presione número de vivienda # 20 (21 ~29) # (20 elimina tarjeta número 1, 21 tarjeta número 2, etc.)

Modo de configuración número de habitación #, por ejemplo, 101 # Presione 20 # regresa al modo configuración

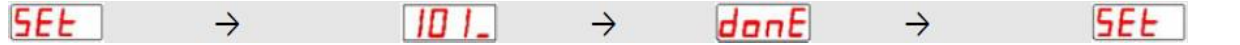

### **2. Use SMS para configurar:**

1) Eliminar toda la información sobre la vivienda individual:

#número de vivienda#0

Ejemplo SMS: #0101#0

2) Eliminar toda la información sobre varias habitaciones:

# número de vivienda N°1 # 0 # número de vivienda N°2 # 0 # número de vivienda N°3 # 0

Ejemplo SMS: #0101#0#0001#0#0999#0

(Números específicos según el límite del número de caracteres en un mensaje)

#### **Usando la APP**

Ł Wireless building intercom system l Remove room number information

0001~9999

0001~9999

 $0001 - 9999$ 

0001~9999

 $0001 - 9999$ 

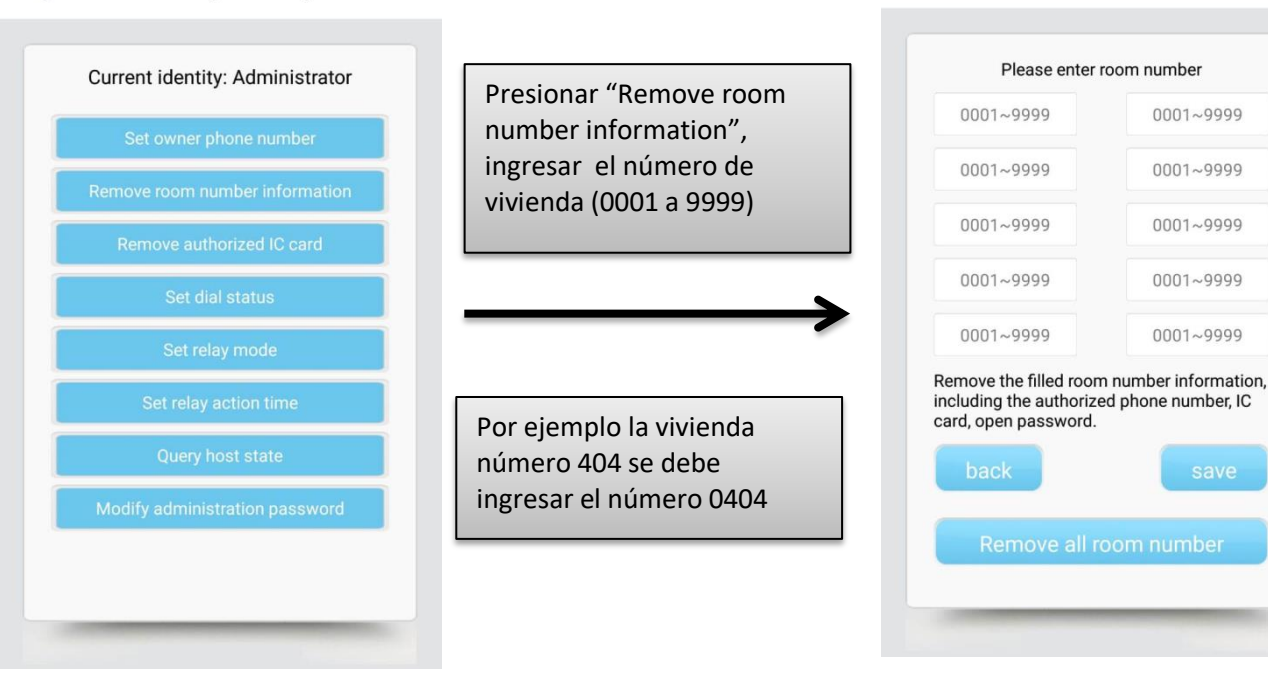

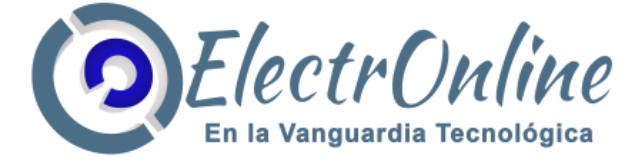

3) Eliminar toda la información sobre todas las habitaciones:

#clave de administrador CLRALL

Ejemplo SMS: #123456CLRALL

4) Borrar una tarjeta IC autorizada: # número de vivienda # 20 (o 21-29)

Ejemplo SMS: #0101#20

5) Retire varias tarjetas IC autorizadas:

# número de vivienda #20#21#22#23#24#25#26#27#28#29

Ejemplo SMS: #0101#20#21#22#23#24#25#26#27#28 #29

#### **Usando la APP**

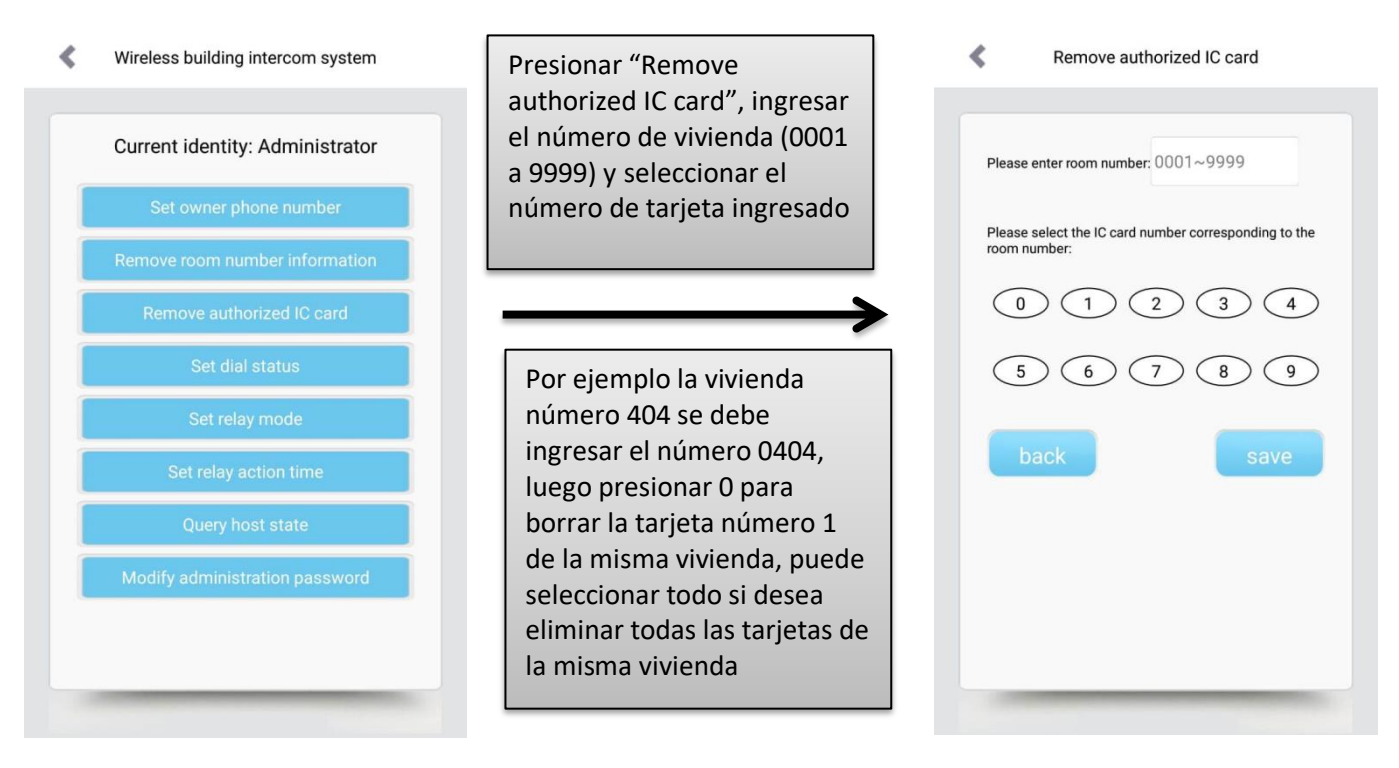

✓ *Configurar el modo de trabajo de relé (solo se establece por SMS)* **Use SMS para configurar:** # 6 # 1 # NO # 2 # NC (En este comando, "NO / NC" se puede) Ejemplo SMS: #6#1#NO#2#NC Nota: "1": relé principal SW1; "2": relé de secundario SW2; "NO": relé normalmente abierto; "NC": relé normalmente cerrado; el valor predeterminado es "NO".

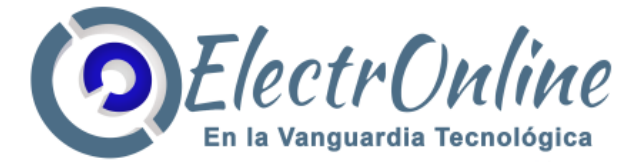

#### **Usando la APP**

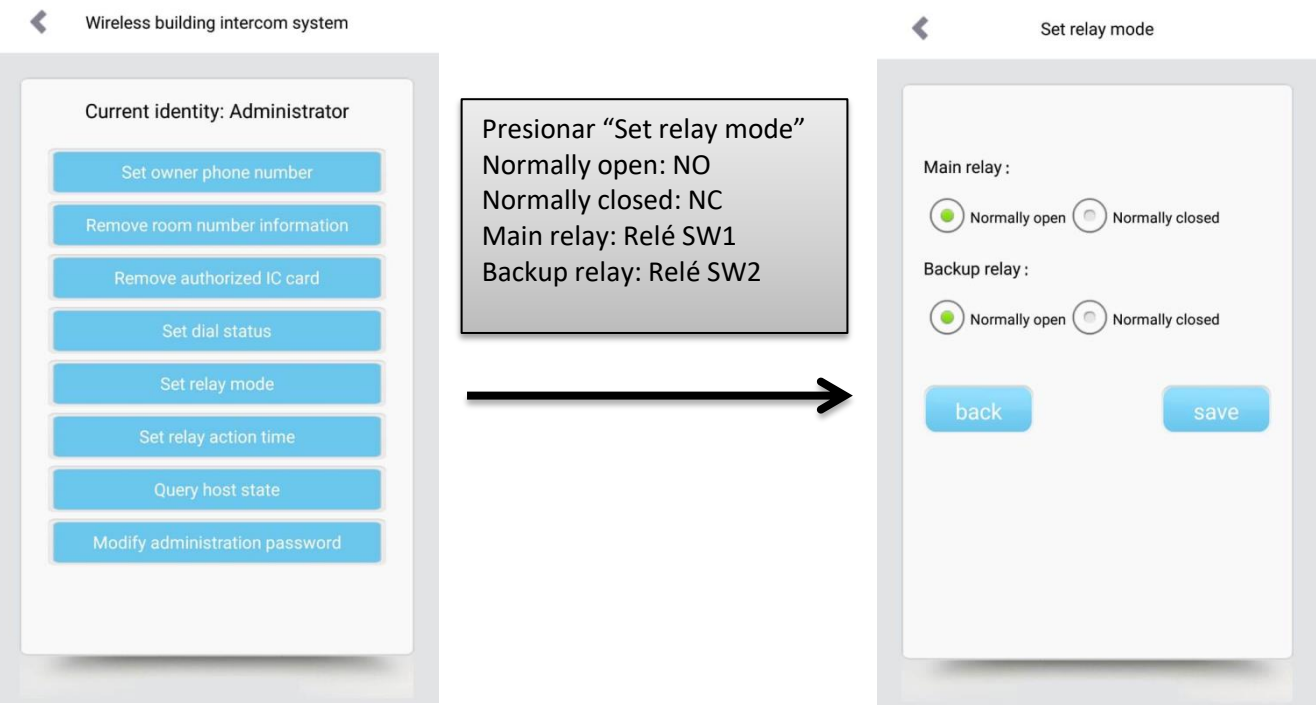

## ✓ *Establecer tiempo límite de llamada*

1. Usa la Configuración del host: en modo configuración, presionar 5 # tiempo límite de llamada #  $(1 - 999$  segundos)

Modo Configuración presionar 4# o 5#tiempo# regresa al modo configuración **ISEE** donE 5E E  $\rightarrow$  $\rightarrow$ 

Nota: en el modo de espera cuando un visitante presiona el número de la vivienda el host llama al número de teléfono autorizado de este número de habitación.

"4" indica: se cuelga automáticamente después del primer timbre (predeterminado); "5" indica: cuando un visitante presiona el número de la habitación, el host llama a los números de teléfono autorizados de este número de vivienda hasta que el otro lado cuelga. Si se responde, el host y el propietario pueden tener comunicación bidireccional. Cuando hable en un teléfono móvil o fijo, presione el botón # en el teléfono, para abrir la puerta relé SW1 y si presiona \* para abrir la puerta relé SW2.

Limite el tiempo de llamada (si la llamada alcanza el tiempo establecido, el host finalizará la llamada). Se puede establecer en  $1 \approx 999$  segundos. Establecer en 0 significa que no hay tiempo límite.

#### **Use SMS para configurar:** #4 o #5 Ejemplo SMS: #4

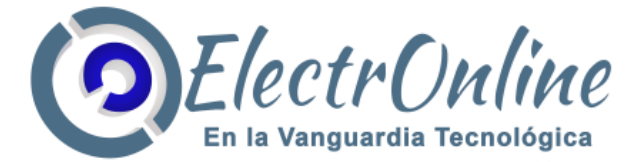

#### **Usando la APP**

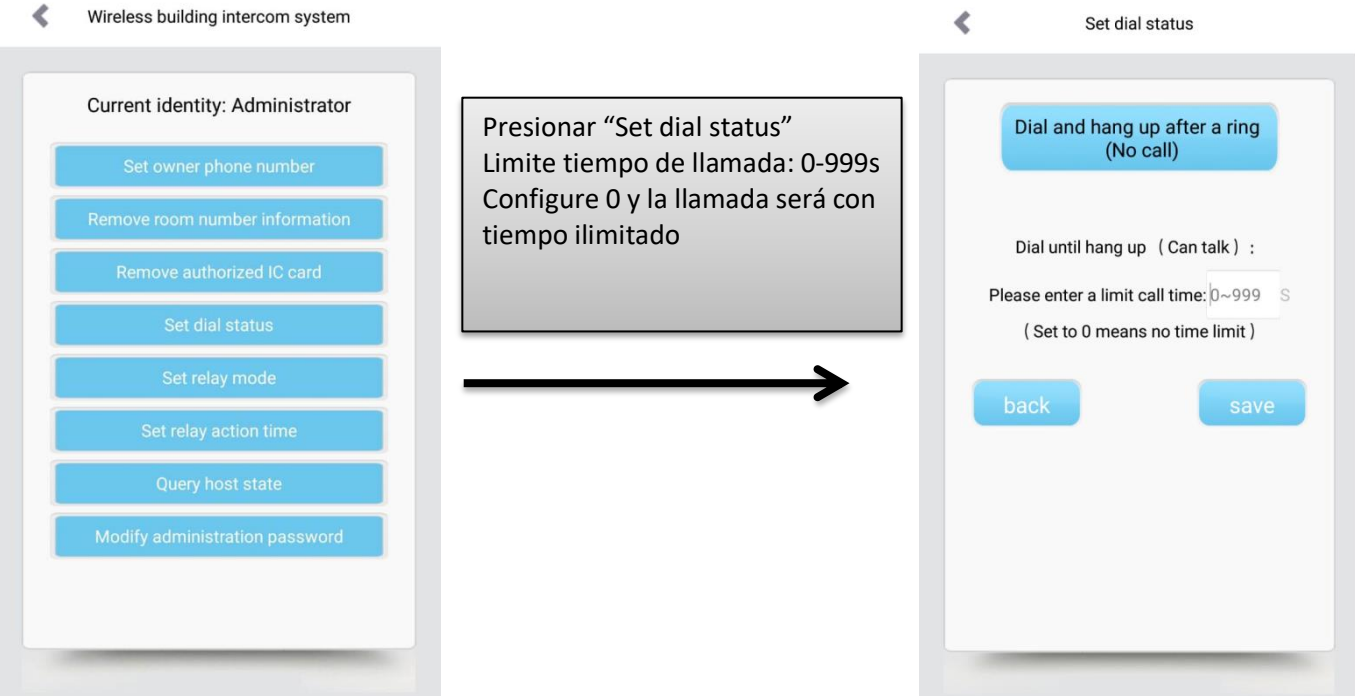

## ✓ *Establecer el tiempo de cierre del relé*

**1. Usa la Configuración del host:** en modo configuración, presione 6 # 1(o2) # tiempo de cerrado#

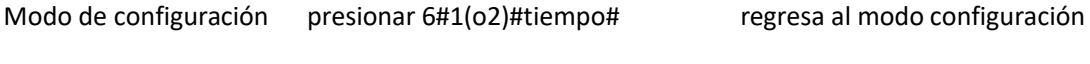

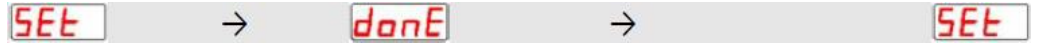

Nota: "1", "2" indican, respectivamente, relé principal y relé de respaldo. El tiempo de cierre se puede configurar de 1 ~ 300 segundos. Establecer en 0 indica que no hay acción. El valor predeterminado es 10 segundos.

### **2. Use SMS para configurar:**

#6#1#tiempo#2#tiempo Ejemplo SMS: #6#1#060#2#100

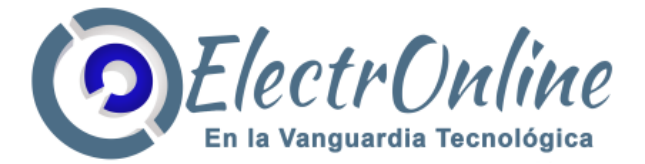

#### **Usando la APP**

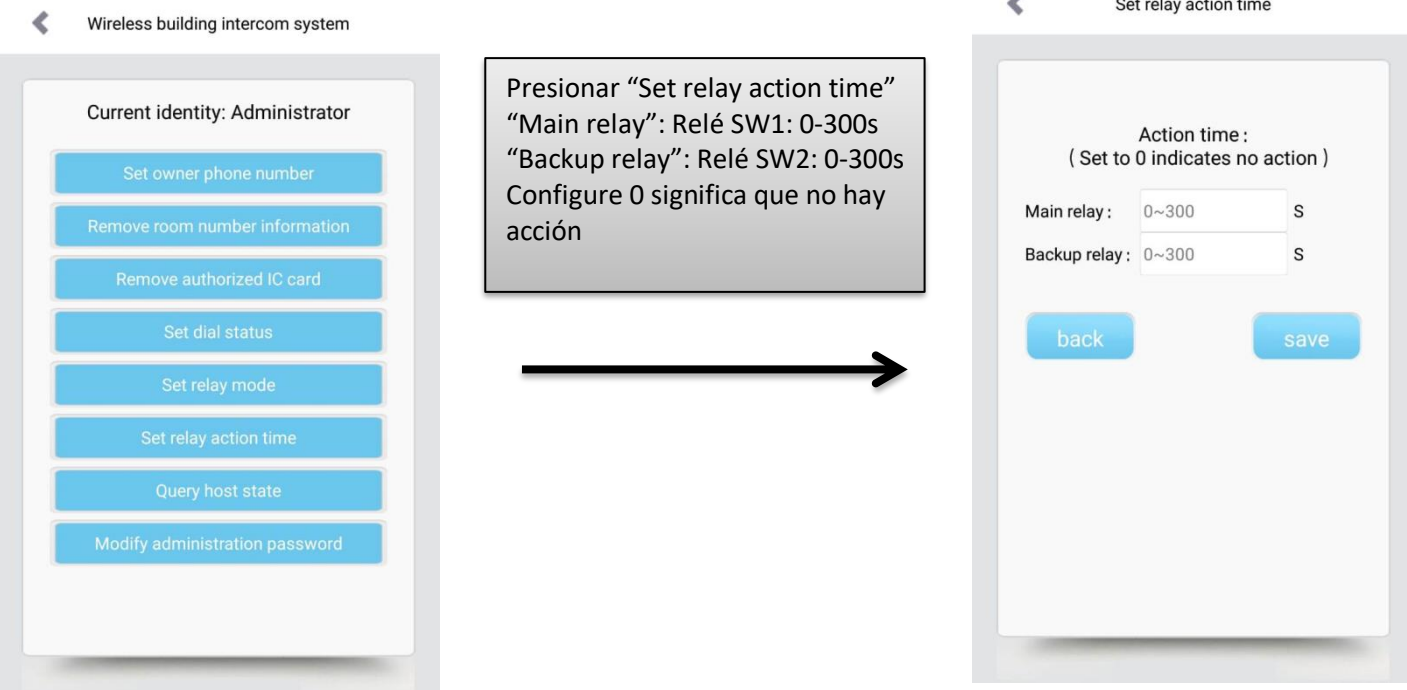

## ✓ *Consulta de estado del host*

**1. Usa la Configuración del host:** en modo configuración, presione 7 #

Modo de configuración presionar 7# regresa al modo configuración

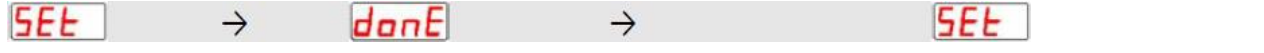

Nota: El host contestará el número del administrador a través de SMS. El contenido es el código IMEI del host y el valor de la señal GSM.

## **2. Use SMS para configurar:**

#7

Ejemplo SMS: #7

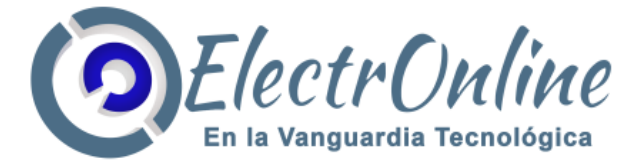

#### **Usando la APP**

∢ Wireless building intercom system

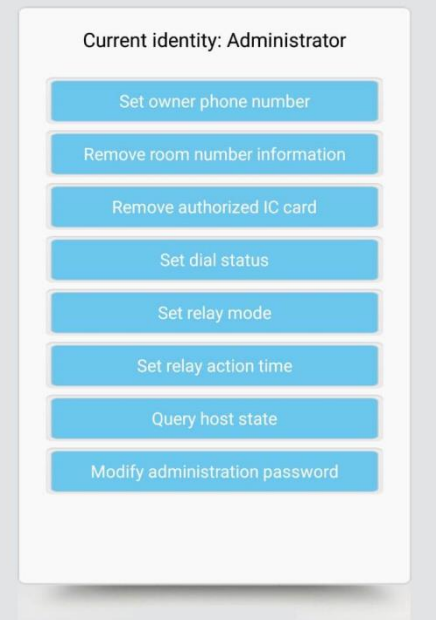

Presionar "Query host state"

✓ *El número de teléfono del propietario autoriza la contraseña de apertura de la familia y los números de teléfono de los miembros de la familia*

Use SMS para configurar (los números de teléfono de los propietarios deben usarse para editar los SMS y enviarlos al host):

1) Establecer la contraseña de apertura de la puerta: número de vivienda # 6 # contraseña (la contraseña es de 6 dígitos)

Ejemplo SMS: 0101#6#123456

2) Establezca el número de teléfono y la contraseña de apertura de la puerta de un solo miembro de la familia: número de vivienda # 2 (or3,4,5) # número de teléfono # 6 # contraseña Ejemplo SMS: 0101#2#999999999#6#123456

3) Establezca los números de teléfono y la contraseña de apertura de la puerta de varios miembros de la familia: número de vivienda # 2 # número de teléfono # 3 # número de teléfono # 4 # número de teléfono # 5 # número de teléfono # 6 # contraseña

Ejemplo SMS: 0101#2#222222222#3#333333333#4#444444444#5#555555555#6#123456

Nota: Si el número de teléfono del administrador se configura como el número de teléfono del propietario al mismo tiempo, no puede enviar SMS para autorizar la contraseña de apertura de la familia y los números de teléfono de los miembros de la familia. Por lo tanto, no se recomienda establecer el número de teléfono del administrador como el número de teléfono del propietario.

Se autoriza solo para abrir la puerta del relé SW1

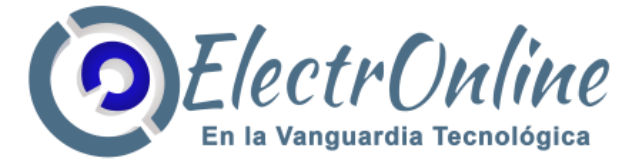

#### **Problemas y Soluciones**

Al ser un sistema que utiliza proveedores de servicio telefónico, también depende de las condiciones cambiantes de las compañías

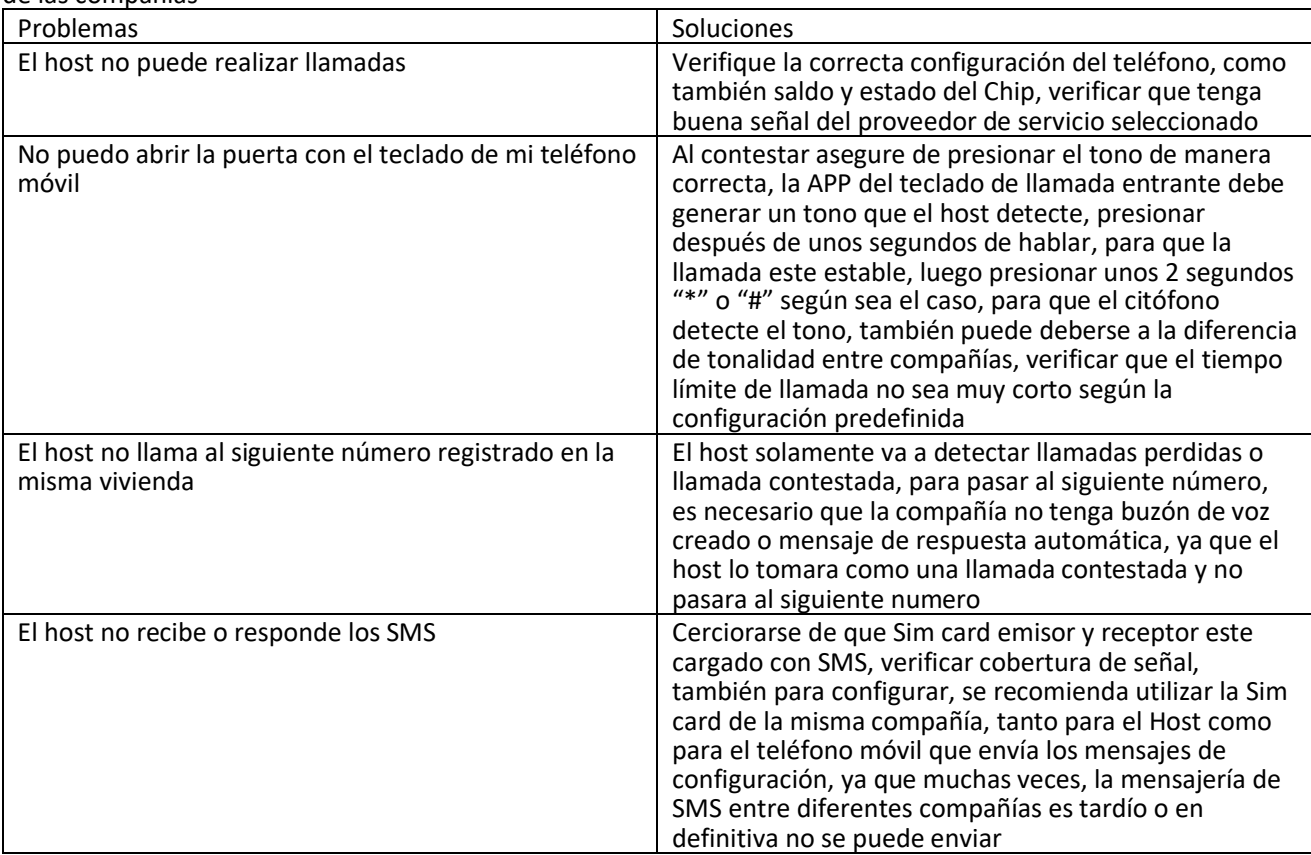